# COMPUTHERM *Q7RF*

# vezeték nélküli (rádiófrekvenciás), programozható, digitális szobatermosztát

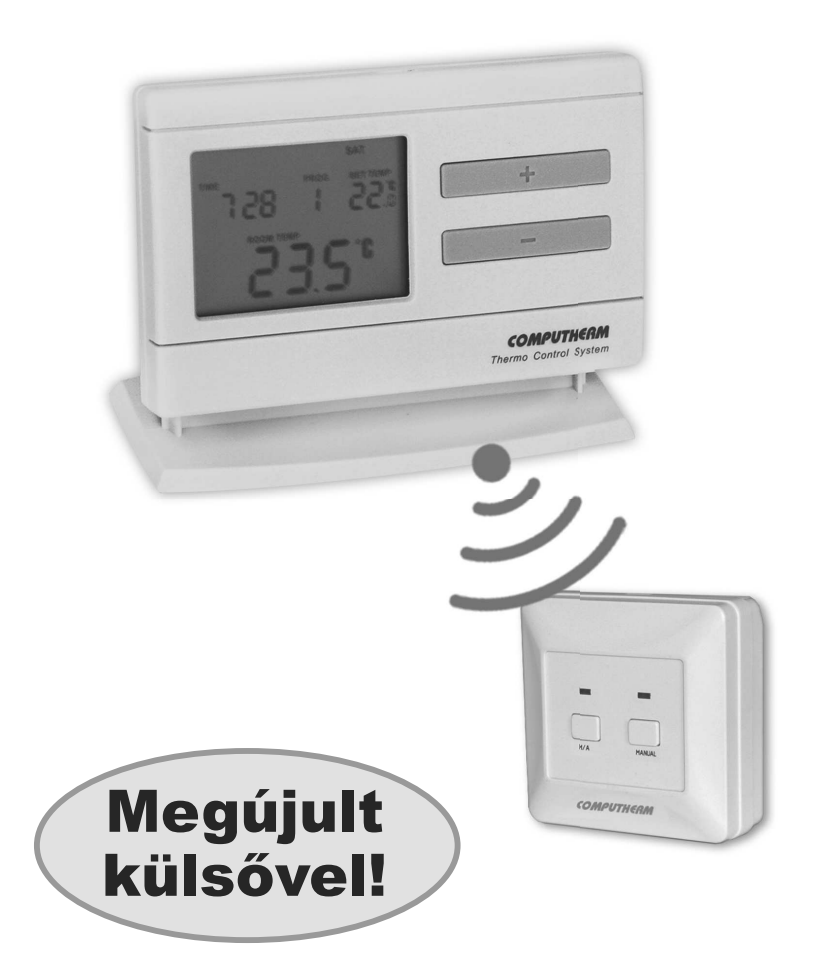

## *Kezelési útmutató*

A készülék használatának legfontosabb mozzanatait videobemutatónkon is megtekintheti a www.quantrax.hu és a www.computherm-hungary.hu weboldalainkon.

## A TERMOSZTÁT ÁLTALÁNOS ISMERTETÉSE

A COMPUTHERM Q7RF típusú kapcsoló üzemű szobatermosztát a Magyarországon forgalomban lévő kazánok és klímaberendezések túlnyomó szabálvozására alkalmas. Egyszerűen csatlakoztatható többségének bármely, kétvezetékes szobatermosztát csatlakozási ponttal rendelkező gázkazánhoz vagy klímaberendezéshez, függetlenül attól, hogy az 24V-os vagy 230V-os vezérlőáramkörrel rendelkezik.

A készülék egyéni igény szerint beprogramozható úgy, hogy a fűtési (hűtési) rendszer az Ön által kívánt időpontokban tetszés szerinti hőfokra fűtse (hűtse) lakását vagy irodáját, és a komfort biztosítása mellett hozzájáruljon az energiaköltségek csökkentéséhez. A hét minden napjára külön-külön, egymástól független napi hőmérsékletprogram készíthető. Naponta 1 rögzített (PROG I) és 6 szabadon megválasztható (PROG : - PROG E) kapcsolási időpont (10 perces lépésekben állítható) és minden kapcsolási időponthoz más-más szabadon megválasztható hőfok (0,5°C-os lépésekben állítható) beállítására van lehetőség.

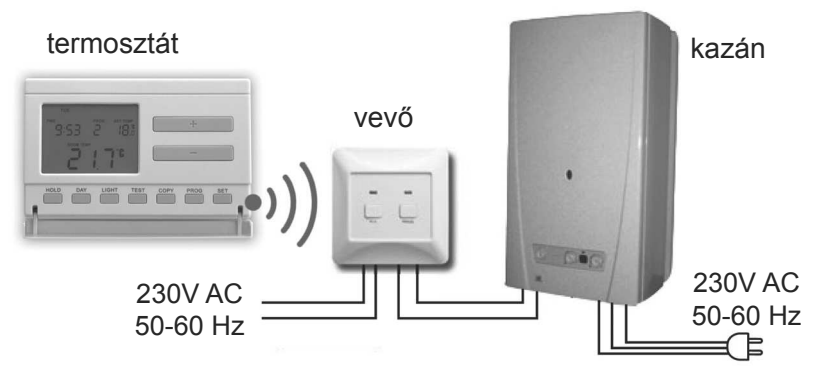

A készülék két egységből áll. Egyik a hordozható szabályozóegység (termosztát), másik a vevőegység, ami a kazán vezérlését végzi. A két egység között vezeték nélküli (rádiófrekvenciás) kapcsolat van, ezért a termosztát és a kazán között nincs szükség vezeték kiépítésére. A két egység gyárilag összehangolt, hogy ugyanazon a frekvencián működjenek. A termosztát és a vevője saját biztonsági kóddal rendelkezik, mely garantálja a készülék biztonságos működését. A vevőegység felszerelését, bekötését és a termosztáttal való összehangolását lásd a 9. fejezetben.

Az elemek élettartamának növelése érdekében, a termosztát nem sugároz állandóan, de az aktuális kapcsolóparancsát 8 percenként ismételgeti. Így esetleges áramszünet után is biztosított a fűtés (vagy hűtés) vezérlése.

#### A termosztát hordozhatósága az alábbi előnyöket biztosítja:

· nincs szükség vezeték kiépítésére, mely különösen régi épületek korszerűsítésénél előnyös.

- használat közben választható ki a készülék optimális elhelyezése,
- használata olyan esetekben is előnyös, amikor napszakonként más-más helyiségben (pl. napközben a nappaliban, de éjjelre a hálószobában) kívánjuk elhelyezni a termosztátot.

A termosztátba szerelt jeladó hatótávolsága nyílt terepen kb. 50m. Ez a távolság épületen belül jelentősen csökkenhet, különösen akkor, ha a rádióhullámok útjába fémszerkezet, vasbeton-, vagy vályogfal kerül.

A termosztát kapcsolási érzékenysége  $\pm 0.1^{\circ}$ C-ra  $\pm 0.2^{\circ}$ C-ra (gyári alapbeállítás) vagy ±0,3°C-ra állítható. Ez alatt azt a hőmérséklet-különbséget kell érteni, ami a beállított érték és a kapcsoláskor mért tényleges hőmérséklet között van. Gyári alapbeállítás (±0.2°C kapcsolási érzékenység, fűtés üzemmód) esetén pl. ha a termosztáton beállított érték 20°C, akkor a készülék 19,8°C-on, vagy alatta bekapcsolia, ill. 20,2°C-on, vagy felette kikapcsolia a kazánt. Hűtés üzemmódban a termosztát pontosan ellentétesen kapcsol. A gyárilag beállított ±0,2°C-os kapcsolási érzékenység megyáltoztatását lásd a 2.4 feiezetben.

A termosztát szivattyúvédő funkcióval van ellátva, mely a szivattyú beszorulásának megakadályozása érdekében, mindennap 12 óra 00 perckor egy perc időtartamra bekapcsolja a kazánt abban az esetben, ha több mint 24 órája nem történt programozott kapcsolás (pl. fűtésmentes időszakban). A szivattyúvédő funkció aktiválását lásd a 2.5 fejezetben.

Az Ön által vásárolt vezeték nélküli (rádiófrekvenciás) termosztát igény esetén a **COMPUTHERM Q1RX** típusú dugalijal is bővíthető, melynek segítségével minden szerelés nélkül, egyszerűen megvalósítható bármely 230V-tal (50Hz; max. 10A) működő elektromos készülék (pl. kazán, szivattyú, hősugárzó, stb.) szobahőmérsékletről történő vezérlése.

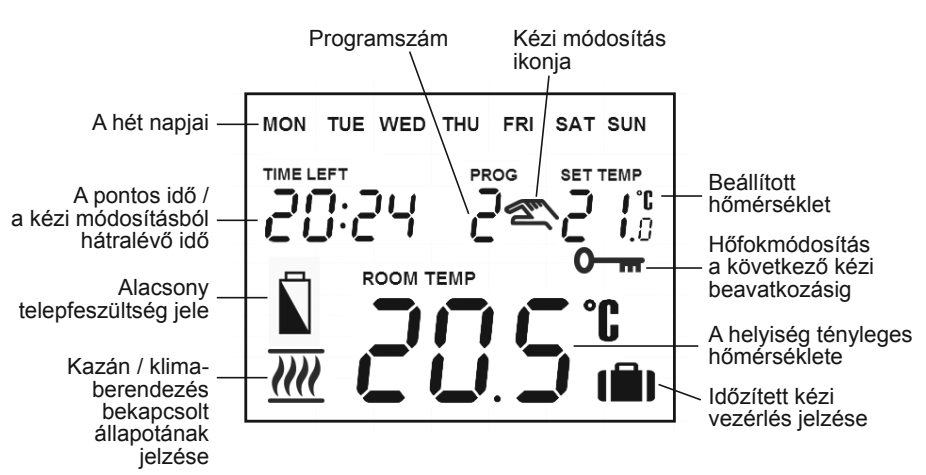

#### A termosztát folyadékkristályos kijelzőjén megjelenő információk:

## 1. A KÉSZÜLÉK ELHELYEZÉSE

A COMPUTHERM Q7RF készülék termosztátja szabadon hordozható a lakásban. Rendszeres vagy hosszabb idejű tartózkodásra használt helyiségben célszerű elhelyezni úgy, hogy az a szoba természetes légmozgásának irányába kerüljön, de huzat vagy rendkívüli hőhatás (pl. napsugárzás, hűtőszekrény, kémény stb.) ne érhesse. Optimális helye a padló szintjétől 1,5m magasságban van. Elhelyezhető a saját talpán vagy falra szerelye.

**FONTOS FIGYELMEZTETÉS!** Amennyiben lakásának radiátorszelepei termosztátfejes kivitelűek.  $\overline{a}$ helyiségben, akkor abban ahol a szobatermosztátot  $el$ kívánja helyezni, állítsa a termosztátfejet maximális hőfokra vagy cserélje le a radiátorszelep termosztátfejét kézi szabályozógombra. Ellenkező esetben a termosztátfej megzavarhatja a lakás hőfokszabályozását.

#### 2. A TERMOSZTÁT ÜZEMBE HELYEZÉSE, **ALAPBEÁLLÍTÁSOK**

#### 2.1 Elemek behelyezése

A termosztát burkolatának felső oldalán található retesz megnyomásával válassza le a termosztát hátlapját az alábbi ábra szerint.

A teleptartó a burkolat előlapjának belső oldalán található. A jelölt polaritásoknak megfelelően helyezzen 2 db AA méretű alkáli ceruzaelemet (LR6 típ.) a tartóba. Az elemek behelyezése után a kijelzőn villogva láthatóvá válik a nap, az idő, a program-

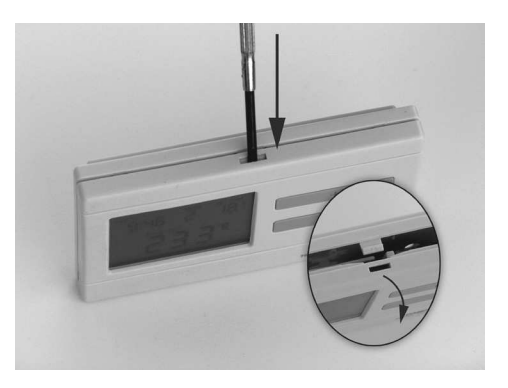

szám, valamint a beállított és a mért belső hőmérséklet. (Ha a kijelzőn nem jelennek meg a felsorolt információk, akkor nyomja meg a készülék burkolatán belül, az alappanelen található "RESET" gombot.)

Az elemek behelyezése után pattintsa vissza a hátlapra a készülék előlapját majd nyomja meg a "SET" gombot. A "SET" gomb megnyomása után a kijelző villogása megszűnik, a termosztát kijelzője az alapképernyőre vált és kezdődhet a beállítás.

#### 2.2 Az aktuális nap és a pontos idő beállítása

Először nyomja meg a "SET" gombot, hogy a készülék kijelzője az alapképernyőre álljon, majd nyomja meg a "DAY" gombot. Ekkor a termosztát kijelzőjén csak az aktuális napot jelölő szótag (első üzembe helyezéskor a hétfőt jelölő MON szótag) látszik villogva, valamint láthatóak az óra és a perc karakterei.

A készülék előlapján található nagyméretű + és = gombokkal válassza ki az aktuális napot jelölő szótagot (hétfő: MON; kedd: TUE; szerda: WED stb.).

Nyomja meg ismét a "DAY" gombot. Ekkor a kiválasztott napot jelölő szótag villogása megszűnik és folyamatosan láthatóvá válik, miközben az órát jelölő számok villogva látszanak. A készülék előlapján található nagyméretű és \_\_ gombokkal állítsa be az aktuális időpont óra értékét. Nyomja meg ismét a "DAY" gombot. Ekkor az órát jelölő számok villogása megszűnik és folyamatosan láthatóvá válnak, miközben a perceket jelölő számok villogva látszanak. A készülék előlapján található nagyméretű + és = = gombokkal állítsa be az aktuális időpont perc értékét.

Ha a beállításon változtatni kíván, nyomja meg ismét a "DAY" gombot, hogy visszatérhessen a beállítások kezdetéhez. Ha a beállításokat be kívánja fejezni, nyugtázza azokat a "SET" gomb megnyomásával. Ekkor a beállított adatok rögzítődnek és a készülék kijelzője visszatér az alapképernyőre (ha 15 másodpercig semmilyen gomb nem kerül megnyomásra, akkor a beállítások önmaguktól is nyugtázódnak és a készülék kijelzője visszatér az alapképernyőre).

#### 2.3 Váltás a fűtés és hűtés üzemmódok között

Lehetősége van a fűtés (gyári alapbeállítás) és hűtés üzemmódok közötti egyszerű váltásra. A vevőegység kimeneti reléjének 1 (NO) és 2 (COM) csatlakozási pontjai fűtés üzemmódban a beállított hőfok alatti hőmérsékletnél. hűtés üzemmódban pedig a beállított hőfok feletti hőmérsékletnél záródnak (a beállított kapcsolási érzékenység figyelembe vételével). A kimeneti relé 1 (NO) és 2 (COM) csatlakozási pontjainak zárt állapotát a készülék kijelzője fűtés üzemmód esetén a *IIII* ikonnal, hűtés üzemmód esetén pedig a *IIII* ikonnal jelzi a kijelző bal alsó sarkában.

Az üzemmódok közötti váltáshoz először nyomja meg a "SET" gombot, hogy a készülék kijelzője az alapképernyőre álljon. Ezt követően nyomja meg a "SET" gombot és tartsa nyomva, majd nyomja meg a "COPY" gombot is. Ekkor az óra helyén megjelenik a fűtés ("HERF") vagy hűtés ("COOL") üzemmódot jelölő felirat. Az üzemmódok között a nagyméretű + és - gombok .<br>segítségével válthat, a beállítást pedig a "SET" gomb megnyomásával nyugtázhatja (ha 15 másodpercig semmilyen gomb nem kerül megnyomásra, akkor a beállítás önmagától is nyugtázódik). Ezt követően a készülék kijelzője az alapképernyőre áll.

## 2.4 A kapcsolási érzékenység (pontosság) beállítása

A kapcsolási érzékenység alatt azt a hőmérséklet-különbséget kell érteni, ami a beállított érték és a kapcsoláskor mért tényleges hőmérséklet között van. Minél kisebb az ezt jelölő szám, annál egyenletesebb lesz a helyiség belső hőmérséklete, növekszik a komfort. A kapcsolási érzékenység a helyiség (épület) hőveszteségét nem befolyásolja.

Magasabb komfortigény esetén a kapcsolási érzékenységet úgy célszerű megválasztani, hogy az minél egyenletesebb belső hőmérsékletet biztosítson. Azonban ügyeljen arra is, hogy a kazán legfeljebb csak alacsony külső hőmérséklet (pl. -10°C) esetén kapcsoljon be óránként többször, mert a sűrű ki-, bekapcsolás rontja a kazán üzemének hatásfokát, növeli a gázfogyasztást.

Nagy hőtehetlenségű fűtési rendszerek (pl. padlófűtés) és/vagy hagyományos épületszerkezetek (pl. téglaépület) esetén a ±0,1°C, míg kis hőtehetlenségű fűtési rendszerek (pl. lapradiátoros fűtés) és/vagy könnyűszerkezetes épületek (pl. tetőtér beépítés) esetén a ±0,2°C (gyári alapbeállítás) vagy a ±0,3°C kapcsolási érzékenység beállítását javasoljuk.

A kívánt kapcsolási érzékenység beállításához először nyomia meg a "SET" gombot, hogy a készülék kijelzője az alapképernyőre álljon, majd egymás után nyomia meg a "DAY" és a "COPY" gombokat. Ezután a kapcsolási érzékenységet a nagyméretű + és = gombok segítségével választhatja ki. Az "5.: i" felirat a ±0.1°C-ot, az "5.2" felirat a ±0.2°C-ot, míg az "5:3" felirat a ±0,3°C-ot jelöli. A beállítást a "SET" gomb megnyomása nyugtázza (ha 15 másodpercig semmilyen gomb nem kerül megnyomásra, akkor a beállítás önmagától is nyugtázódik). Ezt követően a készülék kijelzője az alapképernyőre áll.

#### 2.5 A szivattyúvédő funkció aktiválása

Gyári alaphelyzetben a szivattyúvédő funkció nem aktív. Aktiválásához vagy kikapcsolásához először nyomja meg a "SET" gombot, hogy a készülék kijelzője az alapképernyőre álljon. Ezután nyomia meg egymás után a "DAY" és a "PROG" gombokat, majd a nagyméretű + és = gombok segítségével végezze el a beállítást. A "HP:00" a bekapcsolt állapotot, a "HP: OF" pediq a kikapcsolt állapotot jelöli.

A beállítást a "SET" gomb megnyomása nyugtázza (ha 15 másodpercig semmilyen gomb nem kerül megnyomásra, akkor a beállítás önmagától is nyugtázódik). Ezt követően a készülék kijelzője az alapképernyőre áll.

Az aktivált szivattyúvédő funkció a szivattyú beszorulásának megakadályozása érdekében fűtésmentes időszakban mindennap 12 óra 00 perckor egy perc időtartamra bekapcsolja a kazánt. (A szivattyúvédő funkció csak akkor tudja ellátni feladatát, ha a kazán nyáron is üzemképes állapotban van. Erre az időszakra a termosztáton egy alacsony hőfokot (pl. +10°C) érdemes beállítani, hogy átmeneti lehűlés esetén ne kapcsoljon be feleslegesen a kazán.)

#### 2.6 A termosztát hőmérőjének kalibrálása

Lehetősége van a készülék hőmérőjének kalibrálására (a mért szobahőmérséklet korrigálására). Ehhez először nyomja meg a "**SET**" gombot, hogy a készülék kijelzője az alapképernyőre álljon. Ezután nyomja meg a "DAY", majd közvetlenül utána a "HOLD" gombot. Ekkor az óra helyén megjelenik a "CRL" felirat, a mért hőmérséklet helyén pedig a korrigálás mértéke (gyári alaphelyzetben  $\mathbb{G}, \mathbb{G}^{\circ}C$ ). A nagyméretű  $\Box$  és  $\Box$  gombok segítségével állítsa be a korrigálás mértékét -3,0°C és +3,0°C között 0,1°C-os lépésekben. A beállítást a "SET" gomb megnyomása nyugtázza (ha 15 másodpercig semmilyen gomb nem kerül megnyomásra, akkor a beállítás önmagától is nyugtázódik). Ezt követően a készülék kijelzője az alapképernyőre áll. A mért hőmérséklet korrigálása néhány másodperccel a nyugtázás után történik meg.

# 3. A TERMOSZTÁT PROGRAMOZÁSA

#### **3.1 A programozás rövid ismertetése**

- · Programozás alatt a kapcsolási időpontok beállítását és a hozzájuk tartozó hőmérsékleti értékeknek a kiválasztását értjük. A készülék egy hetes periódusra programozható. Működése automatikus, a betáplált kapcsolásokat 7 naponként ciklikusan ismétli. A készülék a hét minden napjára külön-külön, egymástól függetlenül, 1 rögzített (PROG **E**) és 6 szabadon megválasztható (PROG  $i$  - PROG **5**) kapcsolási időpont beállítását teszi lehetővé. Minden kapcsolási időponthoz másmás hőfok választható 5 és 35°C között 0,5°C-os lépésekben. Minden kapcsoláshoz beállított hőfok a következő kapcsolás időpontjáig marad érvényben. A **PROG** I kapcsolási időponthoz beállított hőmérsékletet pl. a termosztát a **PROG** *i* kapcsolás időpontjáig tartja. A PROG *i* kapcsolás időpontjától a **PROG** kapcsoláshoz választott hőfok lesz érvényben a következő kapcsolás (PRog 2) időpontjáig.
- A **PROG**  $\Gamma$  kapcsolás időpontja  $\Gamma$   $\Gamma$   $\Gamma$   $\Gamma$  amely nem változtatható meg, csak a hozzárendelt hőfok állítható az egyéni igények szerint. Így tehát gyári alaphelyzetben a termosztát naponta csak 1 kapcsolást (PROG <sup>[]</sup>) hajt végre, ami 00.00-től a következő nap 00.00-ig van érvényben.

*Megjegyzés: Napi 1 kapcsolás használatának (gyári alapbeállítás) csak* akkor van értelme, ha naponta egyenletes hőfokra van szüksége. (Ha pl. a hétköznapokon egy folyamatos takarék hőfokot, pl. 16°C-ot, a hétvégi napokra pedig egy folyamatos komfort hőfokot, pl. 22°C-ot szeretne tartani.) Egyéb esetben komfort és energiatakarékossági szempontból célszerű naponta több kapcsolást aktiválni. Energiatakarékossági szempontból javasolt, hogy komfort hőfok csak azokban az időszakokban legyen beállítva, melyekben a helyiség vagy épület használatban van, mert minden 1°C hőmérséklet csökkentés egy fűtési szezon alatt átlagosan kb.

6% energia-megtakarítást eredményez. A közhiedelemmel ellentétben ugyanis nem a lakás felfűtése, hanem a melegen tartása igényel több hőenergiát. (A tűzhelyen pl. egy vízzel töltött edényt nagyobb gázláng mellett tudunk forrásban tartani, mint alacsony hőfokon temperálni.)

- A **PROG**  $\ell$  **PROG**  $\delta$  kapcsolások alaphelyzetben inaktívak (időpontjuk --:--), de jaény szerint aktiválhatók. A **PROG**  $i$  – **PROG** & kapcsolások időpontiai 10 perces lépésekben szabadon beállíthatók 00:0 és 23.50 között azzal a megkötéssel, hogy a készülék csak időrendi sorrendben növekvő időpontok beállítását engedélyezi úgy, hogy az egyes kapcsolási időpontok között min. 10 perc különbség kell legyen. A kapcsolások időpontiai közötti min. 10 perc különbség akkor is megmarad, ha egy korábban beállított program időpontjait módosítja, elkerülve a kapcsolási időpontok egybeesését, átfedését. Ilyen esetben a készülék az érintett időpontokat maga előtt tolja úgy, hogy a min. 10 perc időkülönbség mindig megmaradjon. Ha az időpont-módosítások miatt egy vagy több kapcsolás időpontja a beállítható napi utolsó kapcsolási időpont (23.50) mögé tolódna, akkor az automatikusan inaktívvá válik.
- A programozási módba lépéshez meg kell nyomni és nyomva kell tartani a "**SET**" gombot és közben meg kell nyomni a "**PROG**" gombot is. Programozás közben a beállítás alatt lévő értékek (nap. időpont. hőfok) villogva jelennek meg a készülék kijelzőjén. Az értékek változtatása minden esetben a készülék előlapján található **nagyméretű** + és - gombok segítségével történik. A beállított érték rögzítése és a továbblépés a "**PROG**" gomb megnyomásával történik. A beállított programot a "**SET**" gomb megnyomásával mentheti el. A programozás részletesebb leírása a 3.3 fejezetben kerül ismertetésre.
- Ha a hét napjai közül vannak olyanok, melyekre azonos programot kíván használni, akkor azt a programot elegendő egyszer megírni, mert annak tetszőleges napra történő adaptálását könnyen elvégezheti a "COPY" gomb segítségével a 3.4 fejezet szerint. Amennyiben minden napra azonos programot szeretne, akkor lehetősége van arra is, hogy a hét összes napját egyszerre programozza (ekkor a napok kiválasztásánál a **MON TUE WED THU FRI SAT SUN** szótagokat együttesen kell kiválasztania). Azonban ügyeljen arra, hogy ha az összes napot egyszerre programozta, akkor azok programját csak együttesen fogja tudni módosítani. Ezért ha már legalább egy napra a többitől különböző programot szeretne, akkor a napok programozását külön kell elvégeznie, az ismétlődő programokat pedig a "COPY" gombbal tudja átmásolni.
- · A hűtés és fűtés üzemmódokhoz külön program írható, azokat a termosztát az üzemmódok közötti váltáskor megőrzi. Tehát ha a termosztátját egyaránt használja fűtés és hűtés üzemmódban is, akkor az üzemmódok közötti váltáskor nem kell a programot mindig újraírnia az üzemmódnak megfelelően.

#### 3.2 Javaslat a fűtési program kialakításához

Az általános komfortigényeket éjszaka 19-21°C-os csökkentett, napközben az otthon tartózkodás alatt pedig 22-23°C-os magasabb szobahőmérséklet elégíti ki. Napközben, amíg a család munkahelyen, iskolában van, csak temperálásra van szükség. Mivel a felfűtés és lehűlés is általában hosszú időbe telik, a kapcsolási időpontokat célszerű 0,5-1 órával a napi menetrend változása előtti időpontra állítani. Erre kínál lehetőséget a termosztát programozhatósága.

Egy átlagos dolgozó család takarékos fűtési programjának az alábbihoz hasonló fűtési program összeállítását javasoljuk:

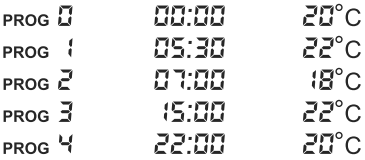

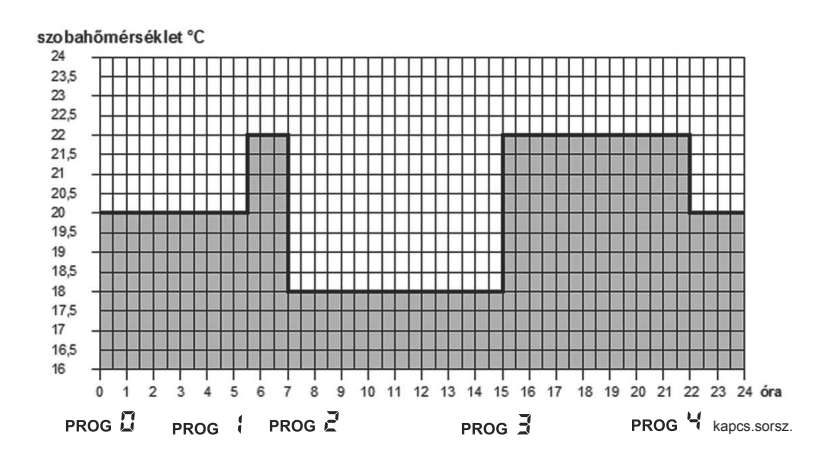

#### 3.3 A készülék programozásának lépései

- a. Nyomja meg a "SET" gombot, hogy a termosztát kijelzője az alapképernyőre álljon.
- b. Nyomia meg ismét a "SET" gombot és tartsa azt lenyomva, és közben nyomia meg a "PROG" gombot is. Ekkor a készülék a programozás módba kerül és a kijelző legfelső sorában villogva megjelenik az aktuális napo(ka)t jelölő szótag.
- c. A készülék előlapján található nagyméretű + és = gombok segítségével válassza ki a programozni kívánt napot (a MON szótag a hétfőt, a TUE szótag a keddet, a WED szótag a szerdát, stb. jelöli). Ha a hét minden napjára azonos programot kíván írni, akkor célszerű a

hét összes napját (ezt a MON TUE WED THU FRI SAT SUN szótagok együttes villogása jelzi) egyszerre kiválasztani, hogy ne kelljen a hét napjait külön-külön programozni. A nap(ok) kiválasztása után a beállítás rögzítéséhez és a továbblépéshez nyomja meg a "**PROG**" gombot.

- d. Ekkor a készülék felajánlja a kiválasztott nap(ok)hoz tartozó **PROG** D **kapcsolás hőfokának beállítását**. A beállítás alatt az aktuálisan beállított hőfok (gyári alaphelyzetben 20°C) villogya látszik. A készülék előlapján  $t$ alálható nagyméretű  $+$  és  $-$  gombok segítségével állítsa be a kívánt hőfokot, majd a beállítás rögzítéséhez és a továbblépéshez nyomja meg a "**PROG**" gombot.
- e. Ekkor a programozás következő lépése, a kiválasztott nap(ok)hoz tartozó **PROG** *kapcsolás kezdő időpontjának beállítása következik, melyet a* készülék kijelzője a beállítandó időpontérték (gyári alaphelyzetben --:--) villogásával jelez. A készülék előlapján található nagyméretű + és = = gombok segítségével állítsa be a **PROG** I kapcsolás kívánt időpontját, majd a beállítás rögzítéséhez és a továbblépéshez nyomja meg a "PROG" gombot.
- f. Ezt követően a programozás a **PROG kapcsoláshoz tartozó hőfok** beállításával folytatódik, melyet a készülék kijelzője a beállítandó hőfokérték (gyári alaphelyzetben 20°C) villogásával jelez. A készülék előlapján található nagyméretű  $H$  és  $\sim$  gombok segítségével állítsa be a **PROG** kapcsolás kívánt hőfokértékét, majd a beállítás rögzítéséhez és a továbblépéshez nyomja meg a "**PROG**" gombot.
- g. Ekkor a készülék felkínálja a **PROG 2 kapcsolás időpontjának** beállítását, melyet a készülék kijelzője a beállítandó időpontérték (gyári alaphelyzetben --:--) villogásával jelez. A **PROG 2 – PROG 5 kapcsolások beállítását (a PROG : kapcsolás beállításával teljesen azonos módon)** az "e"-"f" lépések ismétlésével teheti meg.

Ha a kiválasztott nap(ok)ra a már beállított kapcsolásokon túl nem kíván további kapcsolási lehetőséget aktiválni, akkor nyomia meg a "PROG" gombot anélkül, hogy a következő felkínált kapcsolás kezdő időpontját átállítaná a --:-- alaphelyzetről. Ekkor az adott nap(ok) programozása befejeződik, a készülék egyből egy új nap kiválasztását kínálja fel, és a programozás a "c" lépéstől folytatható.

Ha a kiválasztott nap(ok)ra már mind a **PROG** D – **PROG** & kapcsolásokat beállította, akkor a **PROG 5 kapcsolás hőfokának a beállítása után az** adott nap(ok) programozása befejeződik, a készülék egyből egy új nap kiválasztását kínálja fel, és a programozás a "c" lépéstől folytatható

h. A programozást a "SET" gomb megnyomásával mentheti el, fejezheti be. A beállításokat a készülék akkor is nyugtázza önmagától, hogy ha 1 perc elteltéig semmilyen gomb nem kerül megnyomásra. Ekkor a készülék kijelzője visszatér az alapképernyőre.

Ha a "c" pontban kiválasztott nap(ok)ra megírt fűtési programo(ka)t szeretné egy másik napra átmásolni, azt könnyen elvégezheti a "COPY" funkció segítségével a 3.4 fejezet szerint.

#### 3.4 A "COPY" funkció használata (Egy nap programjának átmásolása egy másik napra vagy napokra)

- Nyomja meg a "SET" gombot, hogy a termosztát kijelzője az alapképernyőre álljon. Ezt követően nyomja meg a "**COPY**" gombot kb. 3 másodpercig, hogy a "**COPY**" funkció aktivizálódion. A programmásolásra kész állapotot az óra karakterek helyén megjelenő "COPY" felirat és a hétfőt jelölő **MON** szótag villogása jelzi.
- A készülék előlapján található nagyméretű + és = gombok segítségével válassza ki azt a napot, melynek a programját szeretné átmásolni egy másik napra vagy napokra.
- Nyomja meg a "COPY" gombot, hogy elvégezze a kiválasztott nap programjának lemásolását. A másolás elvégzése után a lemásolt napot jelölő szótag villogása megszűnik, a továbbiakban folyamatosan láthatóvá válik.
- · A készülék előlapján található nagyméretű + és = aombok segítségével válassza ki azt a napot, amelyre szeretné átmásolni a korábban lemásolt nap programját. Az aktuálisan kiválasztott napot jelölő szótag a beállítás alatt villog.
- · Miután kiválasztotta azt a napot, amire a korábban lemásolt nap programiát másolni szeretné, nyomia meg a "**COPY**" gombot, hogy megtörténjen a program másolása. Ezt követően azt a napot jelölő szótag, amire a programot másolta, folyamatosan láthatóvá válik, megszűnik a villogása. A nagyméretű + és = gombok segítségével ezután további napokat választhat ki, melyekre a "COPY" gomb segítségével szintén átmásolhatja a korábban lemásolt programot.
- . A programmásolásokat a "SET" gomb megnyomásával tudja menteni (ha 15 másodpercig semmilyen gomb nem kerül megnyomásra, akkor a programmásolások önmaguktól is nyugtázódnak). Ezután a kijelző visszatér az alapképernyőre. Ezt követően újabb nap(ok) programját másolhatja át tetszőlegesen, a fent leírt lépések megismétlésével.

**FIGYELEM!** A "COPY" funkció csak a hét napjainak külön-külön történő programozásánál használható!

#### **3.5 A készülék programjainak módosítása**

- · A programozás lépéseinek megismétlésével a beállított értékek bármikor szabadon megváltoztathatók.
- · A korábban aktivált kapcsolások számát tetszőlegesen növelheti a 3.3 fejezet szerint.
- · Egy korábban aktivált kapcsolást úgy tud kiiktatni, hogy a kapcsolás időpontjának módosítása közben a **+ és** e gombok segítségével (vagy a "DAY" gomb egyszeri megnyomásával) a korábban beállított időpontot visszaállítja gyári alaphelyzetre (--:--), majd ezután megnyomja a "PROG" gombot. Ezt követően, ha egy közbenső kapcsolást iktatott ki, akkor a megmaradt kapcsolások újra sorszámozódnak.
- · Ha be kívánja fejezni a kiválasztott nap kapcsolásainak módosítását, nyomia meg a "PROG" gombot 3 másodpercig. Ezt követően folytathatja a módosításokat egy következő nap kiválasztásával. A módosításokat a "SET" gomb megnyomásával mentheti el, fejezheti be. A beállításokat a készülék akkor is nyugtázza önmagától, ha 1 perc elteltéig semmilyen gomb nem kerül megnyomásra. Ekkor a készülék kijelzője visszatér az alapképernyőre.
- · Ha teljesen új programot kíván írni, akkor a készülék burkolatán belül, az alappanelen található "RESET" gomb megnyomásával törölje ki a korábbi beállításokat a készülék memóriájából. Ezzel a készülék gyári alaphelyzetbe kerül. Ezután végezze el a készülék alapbeállítását és a programozását a 2. és 3. fejezetekben ismertetett módon.

#### 3.6 Programellenőrzés

- · Nyomja meg a "SET" gombot, hogy a termosztát kijelzője az alapképernyőre álljon, majd nyomja meg a "PROG" gombot. Ekkor a kijelzőn megjelenik a napo(ka)t jelölő szótag(ok), a PROG I kapcsolás jele, valamint az adott nap(ok) PROG E kapcsolásához beállított időpont és hőmérsékleti érték (egyik érték sem villog).
- · A "PROG" gomb ismételt, többszöri megnyomásával ellenőrizheti az adott nap(ok)hoz tartozó PROG :, PROG 2 stb. kapcsolások értékeit. A napok között a  $\Box$  és  $\Box$  gombokkal tud váltani. Amennyiben a programozás során a hét összes napját egyszerre programozta (MON TUE WED THU FRI SAT SUN), akkor az összes nap programját csak együttesen tudja végignézni.
- · A programellenőrzés után a "SET" gomb megnyomásával térhet vissza a kijelző alapképernyőjére (ha 15 másodpercig semmilyen gomb nem kerül megnyomásra, akkor a kijelző önmagától is visszatér az alapképernyőre).

## 4. A PROGRAM SZERINTI HŐMÉRSÉKLET **IDŐLEGES MÓDOSÍTÁSA**

Amennyiben beprogramozott készülékét átmenetileg a beállított programtól eltérően kívánja működtetni (pl. ünnepnapok vagy a téli üdülés időtartama), úgy a 4.1 - 4.4 fejezetben leírt lehetőségek közül választhat.

A kézi hőfokmódosítás végrehajtásának egyszerűsítéséhez a nagyméretű gombhoz  $Z^{\infty}C$ , a  $\Box$  gombhoz pedig  $B^{\infty}C$  hőmérséklet van gyári alaphelyzetben hozzárendelve. A kézi hőfokmódosítás alkalmával a + és LEPIGOMb egyszeri megnyomása után a hőfok egyből a gombhoz gyárilag hozzárendelt értékre ugrik. Ha például az aktuálisan futó PRog 3 kapcsolás :<sup>g</sup>°C-os hőmérsékletet biztosít, a + gomb egyszeri megnyomásával könnyen lehet azt a 22°C-ot biztosító komfort hőfokra módosítani, nem kell azt 0,5°C-os lépésekben a gomb többszöri megnyomásával elvégezni. Ezt követően a  $\Box$  és  $\Box$  gombok további nyomogatásával természetesen lehet a hőfokot erről az alapértékről 0,5°C-os lépésekben tovább növelni vagy csökkenteni a pillanatnyi igényeknek megfelelően.

A nagyméretű  $\Box$  és  $\Box$  gombokhoz gyárilag hozzárendelt takarék és komfort hőfokértékek az alábbiak szerint változtathatók meg:

- **\*** A takarék hőfok beállításához nyomja meg és tartsa nyomva a "SET" gombot, és eközben nyomja meg egyszer a **ellet a** gombot. Ezután a **ellet a** és gombok segítségével állítsa be az Ön által kiválasztott takarék hőfokot. A hőfokbeállítás után ismételten nyomja meg a "**SET**" gombot, hogy a beállított hőfokérték rögzítésre kerüljön, és a termosztát kijelzője visszatérjen az alapképernyőre (ha 15 másodpercig semmilyen gomb nem kerül megnyomásra, akkor a beállítás önmagától is nyugtázódik és a termosztát kijelzője visszatér az alapképernyőre).
- **\*** A komfort hőfok beállításához nyomja meg és tartsa nyomva a "SET" gombot, és eközben nyomja meg egyszer a **Lette**gombot. Ezután a Lette és gombok segítségével állítsa be az Ön által kiválasztott komfort hőfokot. A hőfokbeállítás után ismételten nyomja meg a "SET" gombot, hogy a beállított hőfokérték rögzítésre kerüljön, és a termosztát kijelzője visszatérjen az alapképernyőre (ha 15 másodpercig semmilyen gomb nem kerül megnyomásra, akkor a beállítás önmagától is nyugtázódik és a termosztát kijelzője visszatér az alapképernyőre).

#### 4.1 Hőfokmódosítás a következő programkapcsolásig

A készülék előlapján található nagyméretű + és = gombok segítségével állítsa be a kívánt hőmérsékletet. A kijelzőn megjelenik a  $\mathbb{Z}$ ikon, jelezve, hogy a termosztát kézi vezérléssel üzemel. Ezt követően a készülék, a program szerint következő kapcsolás időpontjáig, a módosított hőfok szerint vezérli a kazánt.

A hőfokmódosítás alatt a kijelzőn az időt jelölő szegmensek váltakozva mutatják a pontos időt (TIME), valamint a kézi vezérlésből még hátralevő időt (TIME LEFT). (pl. 4:02, vagyis 4 óra 2 perc). Ennek letelte után a **SEN** ikon eltűnik és a készülék visszaáll a beállított programra. Ha a következő kapcsolás időpontja előtt szeretne visszatérni a beállított programhoz, nyomja meg a "**SET**" gombot.

#### 4.2 Hőfokmódosítás 1 - 9 órára (partyprogram)

A + és - gombok segítségével állítsa be a kívánt hőmérsékletet, majd nyomia meg a "DAY" gombot. A kijelzőn a  $\blacksquare$ ) ikon jelenik meg, valamint a kapcsolásokat jelölő szám helyett az : szám, ami a módosítás időtartamát jelzi órákban. A  $+$  és  $-$  gombok segítségével ez az időtartam  $i$  és  $\frac{1}{2}$ óra között tetszőlegesen beállítható. A beállított partyprogram kb. 10 másodperc elteltével automatikusan elindul, érvénybe lép. Ezt követően a készülék a beállított időtartamig a módosított hőmérsékletet tartja. A beállított hőmérsékletérték a **+ és** - gombokkal bármikor tetszőlegesen megváltoztatható anélkül, hogy a készülék a partyprogramból kilépne.

A hőfokmódosítás alatt a kijelzőn az órát jelölő szegmensek váltakozva mutatják a pontos időt (TIME), valamint a kézi vezérlésből még hátralevő időt (TIME LEFT) (pl. 3:20, vagyis 3 óra 20 perc). A beállított időtartam letelte után a  $\blacksquare$ ) ikon eltűnik és a készülék visszatér a beállított program szerinti működéshez. A hőfokmódosításhoz beállított idő letelte előtt a "SET" gomb megnyomása megszakítja a hőfokmódosítást és a készülék visszatér a program szerinti működéshez.

#### 4.3 Hőfokmódosítás 1 - 99 napig (szabadságprogram)

A + és - gombok segítségével állítsa be a kívánt hőfokot. Nyomja meg a "HOLD" gombot, és tartsa nyomva legalább 2 másodpercig. A kijelzőn megjelenik a  $\Box$  ikon, valamint az óra helyén az : d felirat, ami a módosítás időtartamát jelzi napokban. A + és - gombok segítségével állítsa be a kívánt napok számát (egy nap alatt a beállítás pillanatától számított 24 órát kell érteni). A beállított szabadságprogram kb. 10 másodperc elteltével automatikusan elindul, érvénybe lép. Ezt követően a készülék a beállított időtartamig a módosított hőmérsékletet tartja. A beállított hőmérsékletérték a és em gombokkal bármikor tetszőlegesen megváltoztatható anélkül, hogy a készülék a szabadságprogramból kilépne.

A hőfokmódosítás alatt a kijelzőn az órát jelölő szegmensek váltakozva mutatják a pontos időt (TIME), valamint a kézi vezérlésből még hátralevő napok számát (TIME LEFT) (pl. 3 d vagyis 3 nap). A beállított idő letelte után a  $\blacksquare$ ) ikon eltűnik és a készülék visszatér a program szerinti működéshez. A hőfokmódosításhoz beállított idő letelte előtt a "SET" gomb megnyomása megszakítja a hőfokmódosítást és a készülék visszatér a program szerinti működéshez.

#### 4.4 Hőfokmódosítás a következő kézi beavatkozásig (a beállított program kiiktatása)

A + és - gombok segítségével állítsa be a kívánt hőfokot. A kézi vezérlést a  $\mathbb{Z}$  ikon jelzi. Ezután nyomja meg a "HOLD" gombot röviden. A hőmérséklet kijelzése mellett megjelenik a 0—nikon, a  $\mathbb{Z}$ ikon pedig eltűnik. A készülék mindaddig tartja a beállított hőfokot, amíg újabb beavatkozás nem történik. Ilyenkor a készülék egy nem programozható termosztáthoz teljesen hasonlóan működik. A beállított hőmérsékletérték a **+ des elet** gombokkal bármikor tetszőlegesen megváltoztatható anélkül, hogy a kézi vezérlés megszűnne.

A "SET" gomb megnyomása megszűnteti a hőfokmódosítást és a készülék visszatér a program szerinti működéshez.

# 5. A HÁTTÉRVILÁGÍTÁS BEKAPCSOLÁSA

Ha megnyomja a "LIGHT" gombot, a kijelző háttérvilágítása 15 másodpercre bekapcsol. Ha a világítás közben más gombot is megnyom, a háttérvilágítás csak az utolsó gombnyomást követő 15 másodperc eltelte után alszik ki.

## 6. A KEZELŐGOMBOK LEZÁRÁSA

Lehetősége van arra, hogy a termosztát kezelőgombjait ideiglenesen kikapcsolja. Ezzel meggátolhatja, hogy a beállított hőfokot illetve programot valaki illetéktelen módosítsa. A kezelőgombok lezárásához először nyomja meg a "SET" gombot, hogy a készülék kijelzője az alapképernyőre álljon. Ezután nyomja meg egyszerre a  $+$  és  $-$  gombokat és tartsa őket nyomva legalább 5 másodpercig. A lezárt kezelőgombokat az aktuális időpont helyén megjelenő "¿ $\mathcal{I}\zeta$ " felirat jelzi. Amíg a kezelőgombok le vannak zárva, addig a normál funkciójuk nem működik, bármely billentyű megnyomása esetén csupán a "¿  $\mathcal{I}\mathcal{I}$ ; " felirat jelenik meg az aktuális időpont helyén. A kezelőgombok lezárásának feloldásához ismételten nyomja meg a **Es JRPERN**DWED Ges JRPERNDWED VD. A feloldás után néhány másodpercre megjelenik az " $\mathcal{U}\mathcal{L}\mathcal{D}\mathcal{L}$ " felirat az aktuális időpont helyén, ami után a készülék gombjai ismét szabadon használhatók.

## 7. ELEMCSERE

Az elemek élettartama átlagosan 1 év, de a háttérvilágítás gyakori használata jelentősen lerövidítheti azt. Ha a kijelzőn az alacsony telepfeszültséget jelölő i ikon megjelenik, az elemeket ki kell cserélni (lásd a 2.1 fejezetet). Elemcsere után a pontos időt újra be kell állítani, de a betáplált programot a készülék elem nélkül is megőrzi, ezért azt nem kell újra programozni.

# 8. A GYÁRI ALAPHELYZET VISSZAÁLLÍTÁSA

A készülék burkolatán belül, az alappanelen található "**RESET**" gomb megnyomásával a készülék visszaállítható a gyári alaphelyzetbe. Ez a nap,

a pontos idő, a fűtési program és az alapbeállítások törlését eredményezi. A gomb megnyomásához ne használjon elektromosan vezető anyagot, pl. grafitceruzát. Gyári alaphelyzetbe állítás után ismét végezze el a készülék alapbeállítását és a programozását a 2. és 3. fejezetekben ismertetett módon.

# 9. A VEVŐEGYSÉG

#### 9.1 A vevőegység felszerelése és bekötése

A vevőegységet a kazán közelében, nedvességtől és hőtől védett helyen kell a falra szerelni.

FIGYELEM! A vevőegységet ne szerelje a kazán burkolata alá illetve meleg csövek közvetlen közelébe, mert az károsíthatja a készülék alkatrészeit valamint veszélyeztetheti a vezeték nélküli (rádiófrekvenciás) összeköttetést. Az áramütés elkerülése érdekében a vevőegység kazánhoz történő csatlakoztatását bízza szakemberre.

Lazítsa meg a vevőegység alján lévő 2 csavart anélkül, hogy teljesen eltávolítaná azokat. Ezt követően válassza le a vevőegység előlapját, majd a hátlapot a mellékelt csavarokkal rögzítse a falra a kazán közelében.

A csatlakozók felett, a műanyagba préselve találhatók a bekötési pontok jelölései: N, L, 1, 2, 3.

A vevőegységet 230V-os hálózati feszültséggel kell megtáplálni. Ez biztosítja a vevőegység tápellátását, de ez a feszültség nem jelenik meg a kimeneti csatlakozási pontokon (1 és 2). A hálózat nulla vezetékét az N pontra, míg a fázisvezetékét az L pontra kell kötni. Javasoljuk a kapcsolóval szerelt villásdugó alkalmazását. Nyári üzemszünet alatt áramtalanítsa a készüléket.

A vevőegység egy váltóérintkezős, potenciálmentes relén keresztül vezérli a kazánt (vagy klímaberendezést), melynek csatlakozási pontjai: 1 (NO), 2 (COM) és 3 (NC). A szabályozni kívánt készülék (fűtő-/hűtőkészülék) két -a szobatermosztát bekötésére kialakított- csatlakozási pontját a sorozatkapocs 1 (NO) és 2 (COM) -a relé nyugalmi állapotban nyitott- kapcsaira kell csatlakoztatni az alábbi ábra szerint.

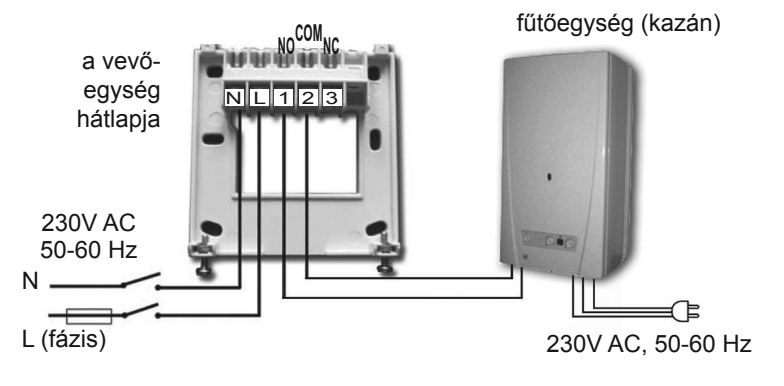

Ha olyan régi kazán vagy más készülék (pl. szivattyú) vezérlését szeretné megvalósítani, melynek nincs kialakítva csatlakozás szobatermosztát bekötésére, akkor a vevőegység 1 és 2 csatlakozási pontjait, mint egy kapcsoló csatlakozóit, kösse be a vezérelni kívánt készülék hálózati csatlakozóvezetékének áramkörébe az alábbi ára szerint.

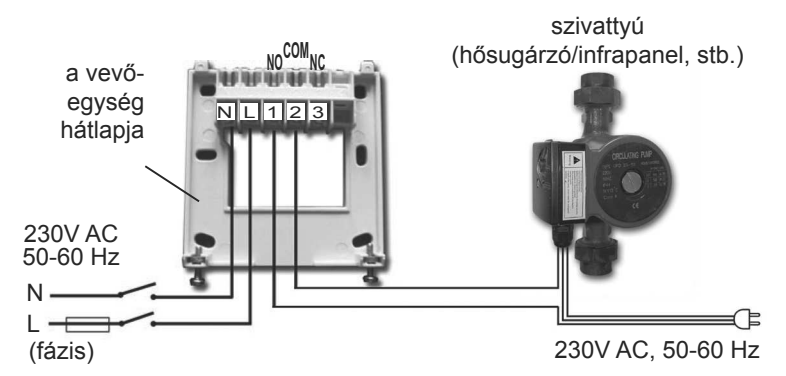

**FIGYELEM!** A csatlakozások kialakításánál minden esetben vegye figyelembe a vevőegység terhelhetőségét és tartsa be a fűtő- vagy hűtőkészülék gyártójának utasításait! A bekötést bízza szakemberre!

Az 1-es és 2-es csatlakozási pontokon megjelenő feszültség csak a vezérelt rendszertől függ, ezért a felhasznált vezeték méretét a vezérelt eszköz típusa határozza meg. A vezeték hossza közömbös, a vevőegységet a kazán mellé vagy attól távol is felszerelheti, de ne szerelje a kazán burkolata alá.

Ha a körülmények miatt az adó és vevőegység közötti távolság túl nagy és emiatt a vezeték nélküli (rádiófrekvenciás) kapcsolat bizonytalanná válik, akkor telepítse a vevőegységet a termosztát helyéhez közelebb.

## **9.2 A vevőegység üzembe helyezése**

Kapcsolja be a vevőegység áramellátását. Néhány másodperc elteltével a vezeték nélküli (rádiófrekvenciás) rendszer (termosztát és vevőegység) beáll a működési frekvenciára. Próbaképpen fűtés üzemmódban nyomja meg többször a termosztát + gombját mindaddig, míg a beállított hőmérséklet 2-3°C-kal magasabb nem lesz a helyiség hőmérsékleténél. Ezt követően, néhány másodpercen belül, a termosztát kijelzőjén meg kell jelennie a bekapcsolt állapotot jelölő *III* ikonnak. Ugyanekkor a vevőegységen be kell kapcsolódnia a vörös LED-nek, jelezve, hogy a vevőegység fogadta az adó (termosztát) parancsát.

Ha ez nem következik be, akkor újra kell hangolni a rendszert. Ehhez nyomia meg és tartsa nyomva a vevőegység "M/A" gombiát mindaddig (kb. 10 másodperc), amíg a zöld LED villogni nem kezd. Ezután nyomja meg és tartsa nyomva először a termosztát "SET" gombját, miközben nyomja meg és tartsa nyomva a termosztát "DAY" gombját is mindaddig (kb. 10 másodperc),

amíg a zöld LED villogása meg nem szűnik és kialszik, hogy a vevőegység "megtanulja" az adó (termosztát) biztonsági kódját. A biztonsági kód áramszünet esetén sem vész el, azt a készülék automatikusan megjegyzi.

*FIGYELEM! A "SET"* és "DAY" gombok 10 másodpercig egyszerre történő nyomva tartása a termosztátnak új biztonsági kódot generál, melyet a vevő csak ismételt összehangolás után fog felismerni. Ezért a két egység sikeres összehangolását követően indok nélkül ne tartsa nyomva se a termosztát *"SET*<sup>"</sup> *és "DAY*<sup>*"*</sup> *gombjait egyszerre, se a vevőegység "M/A" <i>gombját.* 

## **9.3 Hatótávolság ellenőrzése**

A **"TEST**" gomb segítségével ellenőrizhető, hogy a két egység a vezeték nélküli (rádiófrekvenciás) kapcsolat hatótávolságán belül van-e. Ehhez nyomja meg a "**TEST**" gombot kb. 2 másodpercig. Ezt követően a termosztát 2 percen keresztül 5 másodpercenként váltakozva ki-, és bekapcsolási vezérlőielet küld a vevőnek (a kijelzőn váltakozva megjelenik, majd kialszik a  $III$  jel). A vezérlőjel érzékelését a vevőegységen a piros LED kigyulladása, ill. kialvása jelzi. Ha a vevőegység nem érzékeli a termosztát által küldött jeleket, akkor a vevőegység a vezeték nélküli (rádiófrekvenciás) jeladó hatótávolságán kívül van, a két egységet közelebb kell egymáshoz helyezni.

## 9.4 A vevőegység kézi vezérlése

A "**MANUAL**" gomb megnyomása leválasztja a termosztátot a vevőegységről. Ekkor a vevőegységhez csatlakoztatott kazán (vagy klímaberendezés) csak kézi vezérléssel, minden hőfokellenőrzés nélkül kapcsolható be ill, ki. A zöld LED folyamatos világítása a "MANUAL" állapotot jelzi. Az "M/A" gomb megnyomása kapcsolja be ill. ki a kazánt. (Bekapcsolt állapotban a piros LED világít.) A "**MANUAL**" gomb újbóli megnyomása megszűnteti a kézi vezérlést és visszaállítja az automata (termosztáttal vezérelt) működést (a zöld LED kialszik).

# SAJÁT FŰTÉSI/HŰTÉSI PROGRAM

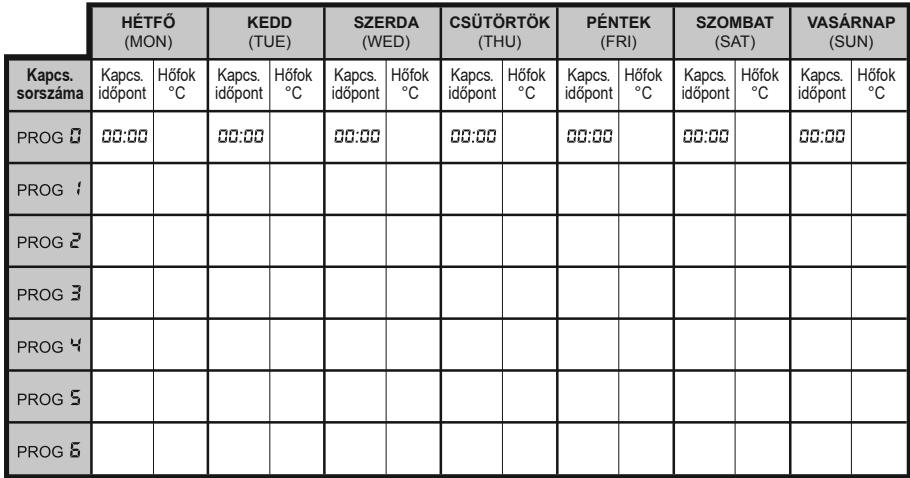

## **MŰSZAKI ADATOK**

#### A termosztát (adó) műszaki adatai:

- hőmérséklet mérési tartomány:
- beállítható hőmérséklet tartomány:
- hőmérséklet mérési pontosság:
- hőmérséklet kalibrálási tartomány:
- választható kapcsolási érzékenység:
- tárolási hőmérséklet:
- telepfeszültség:
- teljesítményfelvétel:
- elem várható élettartama:
- működési frekvencia:
- méretek:
- tömeg:
- hőérzékelő típusa:

#### A vevőegység műszaki adatai:

#### - tápfeszültség:

- teljesítményfelvétel:
- kapcsolható feszültség:
- kapcsolható áramerősség:
- hatótávolság:
- tömeg:

 $5-35^{\circ}$ C (0,1 $^{\circ}$ C-os lépésekben)

5 - 35°C (0,5°C-os lépésekben)

 $±0.5^{\circ}$ C ±3°C (0,1°C-os lépésekben)

±0.1°C: ±0.2°C: ±0.3°C

 $-10^{\circ}$ C  $... +40^{\circ}$ C

2 x 1,5V alkáli elem (LR6 típ.; AA méret)  $1.3<sub>m</sub>$ W kb. 1 év

868,35MHz 130 x 80 x 22mm (tartó nélkül)  $112q$ 

NTC 10kΩ ±1% 25°C-on

230V AC. 50Hz 6W 24V AC/DC, ... 250V AC, 50Hz 6A (2A induktív terhelés) kb. 50m nyílt terepen  $150q$ 

A készülék teljes tömege kb. 305g (termosztát+vevő+tartó)

## PROGRAMOZÁS RÖVIDEN

- Nap és pontos idő beállítása: a "DAY" gomb megnyomása, majd az értékek beállítása a "**DAY**", **+ és gombokkal.**
- Programozás: a "SET" gomb megnyomása és nyomva tartása, közben a **PROG**" gomb megnyomása. Ezután az értékek beállítása a "**PROG**",  $\rightarrow$ és  $\Box$  gombokkal. Egy nap programjának a másolása másik napokra a "**COPY**" gomb használatával.
- **3** Programellenőrzés: a "PROG", **+** és gombokkal.
- **Vezeték nélküli kapcsolat újrahangolása: az "M/A", "SET" és "DAY"** gombokkal (lásd 9.2-es fejezet).
- Hatótávolság ellenőrzése: a "TEST" gomb megnyomása több mint 2 másodpercig.
- **· A program szerinti hőmérséklet időleges módosítása:** 
	- **a következő programkapcsolásig**: a hőfok beállítása a **elet és elet el** gombokkal
	- 1-9 óra időtartamig: a hőfok beállítása a **Letter és Letter Jachandorfordó** egyeszter bandokkal, majd "DAY" gomb megnyomása, végül a **+** és **e a** gombokkal a kívánt időtartam beállítása.
	- **1-99 nap időtartamig**: a hőfok beállítása a + es e gombokkal, majd a "HOLD" gomb megnyomása 2 másodpercig, végül a  $+$  és LE gombokkal a kívánt időtartam beállítása.
	- **a következő beavatkozásig**: a hőfok beállítása a **elet kés elet k** gombokkal, majd a "HOLD" gomb rövid megnyomása.

A COMPUTHERM Q7RF típ. termosztát az EU EMC 2004/108/EC; LVD 2006/95/EC; valamint R&TTE 1999/5/EC szabványoknak megfelel.

 $\epsilon$ 

#### Importálja: **QUANTRAX Kft.**

H-6726 Szeged, Fülemüle u. 34.

Telefon: +36 62 424 133 · Fax: +36 62 424 672

E-mail: iroda@quantrax.hu

Web: www.quantrax.hu • www.computherm-hungary.hu

Tekintse meg a készülék használatát bemutató videonkat weboldalainkon!